# Döntéstámogató Rendszerek

## Ground Truth

Borbás Ádám

OE-NIK 2013

### Tartalomjegyzék

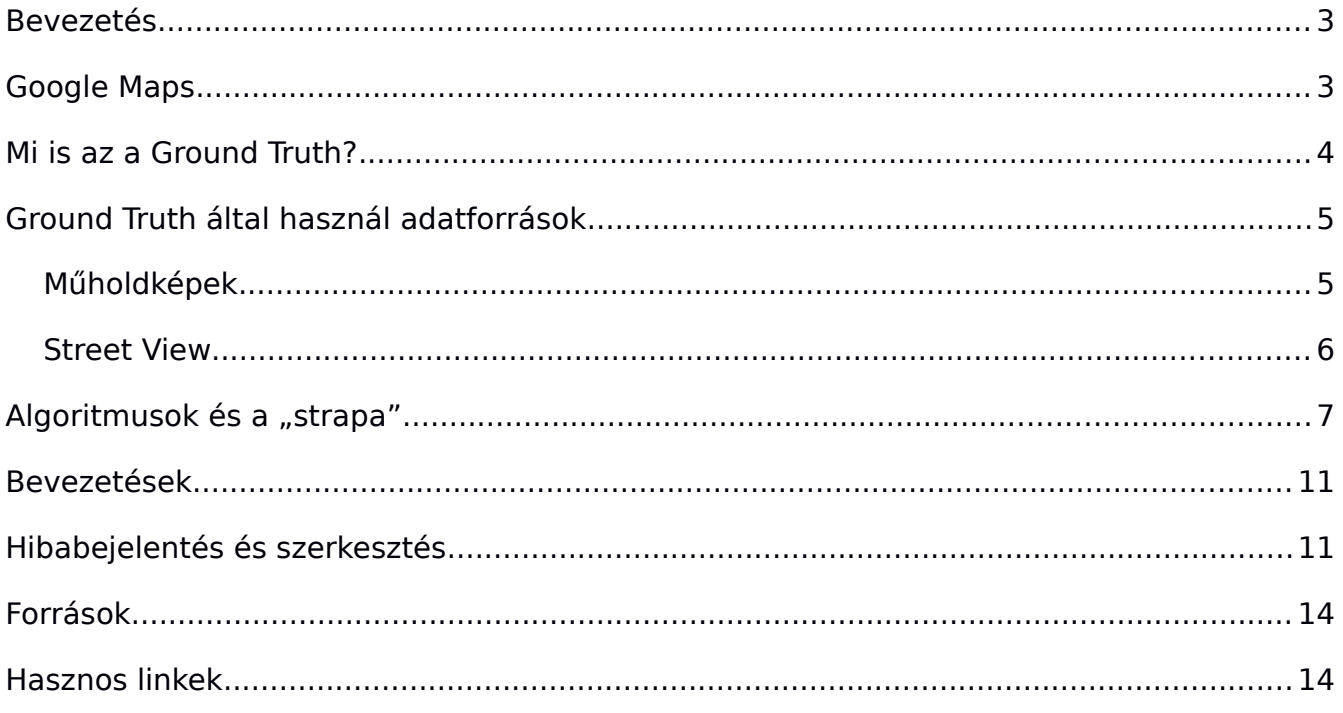

#### <span id="page-2-1"></span>**Bevezetés**

Az embernek mindig is szüksége volt arra, hogy ismerje a körülötte levő világot. Csökkentve a számára ismeretlen környezet méretét így jobban ki tudta használni a Föld adta erőforrásokat és egy biztosabb, nyugodtabb életet élhetett. Másrészt az emberi kíváncsiság is közrejátszott a térképek kialakulásában, hiszen megannyi híres felfedező van a történelemben, akik az ismeretlenbe indulva új területeket fedeztek fel, ezzel nagy részben hozzájárulva a Föld feltérképezéséhez. Ma már triviálisnak tűnik sok minden az ember számára például az, hogy a Föld kerek és nem lapos, hat földrész van és azok milyen nagyok és hol helyezkednek el vagy milyen magas a legnagyobb hegy és az hol található, de ez nem volt mindig így. Napjainkban is vannak olyan részek a Földön melyek nincsenek megfelelően feltérképezve és vannak olyanok is, amelyekről pontosabb térképet szeretne az ember. Továbbá az ember nagymértékben és gyorsan alakítja a környezetét, ennek megfelelően a térképeknek frissülniük kell.

A térképek manapság teljesen más kérdésekre adnak választ, mint például: hol van a szupermarket, hogyan jutok el az állomásra vagy melyik a legnépesebb ország. Megváltozott a térképek megjelenése is, hagyományos papíralapú helyett inkább már a számítógép vagy a mobiltelefon kijelzőjét nézzük és elvárjuk, hogy keresni, nagyítani és görgetni/húzni tudjuk a térképet.

#### <span id="page-2-0"></span>**Google Maps**

Eredetileg egy dán testvérpár, Lars és Jens Rasmussen áltat alapított *Where 2 Technologies* nevű cég ötlete volt egy olyan C++-ban írt program fejlesztése, mely lehetővé teszi a felhasználóknak, hogy letöltsenek egy térképet. A céget 2004 októberében felvásárolta a Google, és egy teljesen web alapú térképszolgáltatást készítésébe kezdett amit Google Maps-nek kereszteltek.[1]

A Google Maps egy web-térképszolgáltatás és egyben egy technológia, mely több térkép alapú szolgáltatás alapja, mint maga a Google Maps weboldal, a Google Ride Finder és a Google Tansit. Továbbá a Google Maps API-on keresztül harmadik-fél weboldalak is használják beágyazott térképek létrehozására. Szolgáltatási között megtalálható az egyszerű utcatérkép, útvonaltervező (gyalogos, autós, kerékpáros és tömegközlekedéses) és üzletek helyzetének megjelenítése számos országban. A Google Maps a Mercader-vetületet használja, mely egy hengeres térképészeti vetület. Elsőként névadója, Gerardus Mercader flamand földrajztudós alkalmazta 1569-ben. Korában hamar a hajózási célú térképkészítés elsődleges módszerévé vált, mivel az úgynevezett loxodromákat, melyek a földgömb felszínét körbefutó csigavonalak, egyenesekként jelenítette meg. A vetület hátránya a nagyarányú méret és alaktorzítás, ami az egyenlítőtől távolodva a sarkok felé egyre nagyobb mértékű. [2]

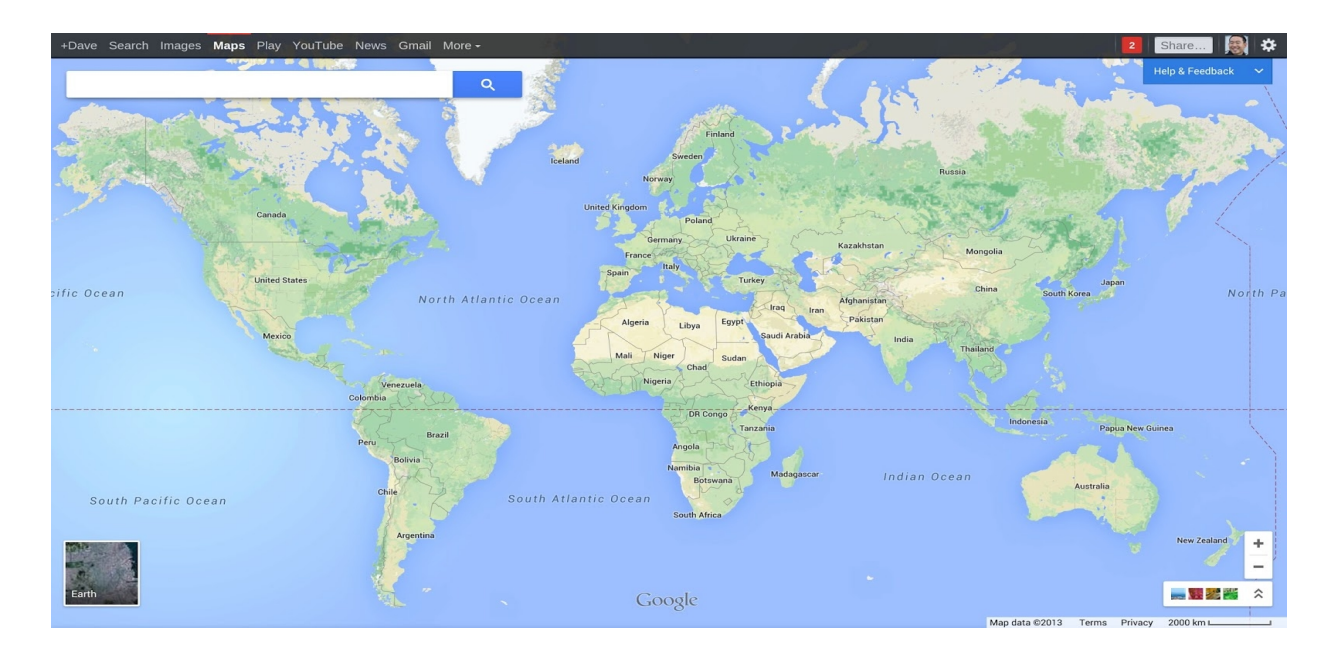

#### <span id="page-3-0"></span>**Mi is az a Ground Truth?**

A gépi tanulásban a "ground truth" kifejezést a tanító adatok pontosságára használják a felügyelt tanítási technikáknál. A "ground truthing" kifejezést pedig az objektív adatok gyűjtésére használják statisztika modellekhez, melyek célja egy feltevés igazolása vagy elvetése.[3]

A meteorológiában a kifejezést a távoli megfigyelésben használják, arra utal, hogy az adatokat a helyszínen gyűjtik be. Segítségével például a képi adatokat valamilyen létező dologhoz lehet kötni, a "ground truth" adatok a műszerek kalibrációját és a begyűjtött adatok feldolgozását, értelmezését javítják. Pontosabban a "ground truth" azt a folyamatot jelenti, melynek során egy műholdfelvétel pixel helyességét ellenőrzik valós időben, egy földi ponttal összehasonlítva. Az amerikai hadseregben a kifejezést annak minősítésére használják, hogy a hírszerzés által felderítettek mennyire tükrözik a valós helyszínt. A Google-nél ez egy olyan projekt neve, melynek célja egy pontos és áttekinthető térkép készítése, algoritmusok és kemény munka segítségével.

#### <span id="page-4-1"></span>**Ground Truth által használ adatforrások**

Térkép alatt, magát a térképet alkotó vektorokat értjük. Minden, ami nem egy képként fogható fel a térképen, és többek közt ahhoz szükséges, hogy a keresés és a navigálás működhessen. Ilyenek az utak, irányítószámok, város határok, sebességkorlátozások és a forgalmi táblák. Hagyományosan a Google mások által begyűjtött adatforrásokat használt föl a térképeinek elkészítéséhez. A Ground Truth ezzel szemben egy saját adatbázist készít a beszerzett adatok mellett különböző technikák segítségével, így a felhasználók igényeit jobban kielégítő térképeket tudnak készíteni. Talán a legnagyobb előnye a dolognak az, hogy így sokkal gyorsabban javíthatók a hibák, egyrészt az algoritmusok folyamatosan dolgozzák föl a kinyert adatokat másrészt az emberi beavatkozás is gyorsabbá és hatékonyabbá válik. Ezzel szemben régen a felhasználók által bejelentett hibákat továbbították a megfelelő adatszolgáltató szervnek, ahol hónapok alatt kijavították a hibát majd valamennyi idő elteltével jelezte a javítást és az bekerülhetett a Google Maps-be.

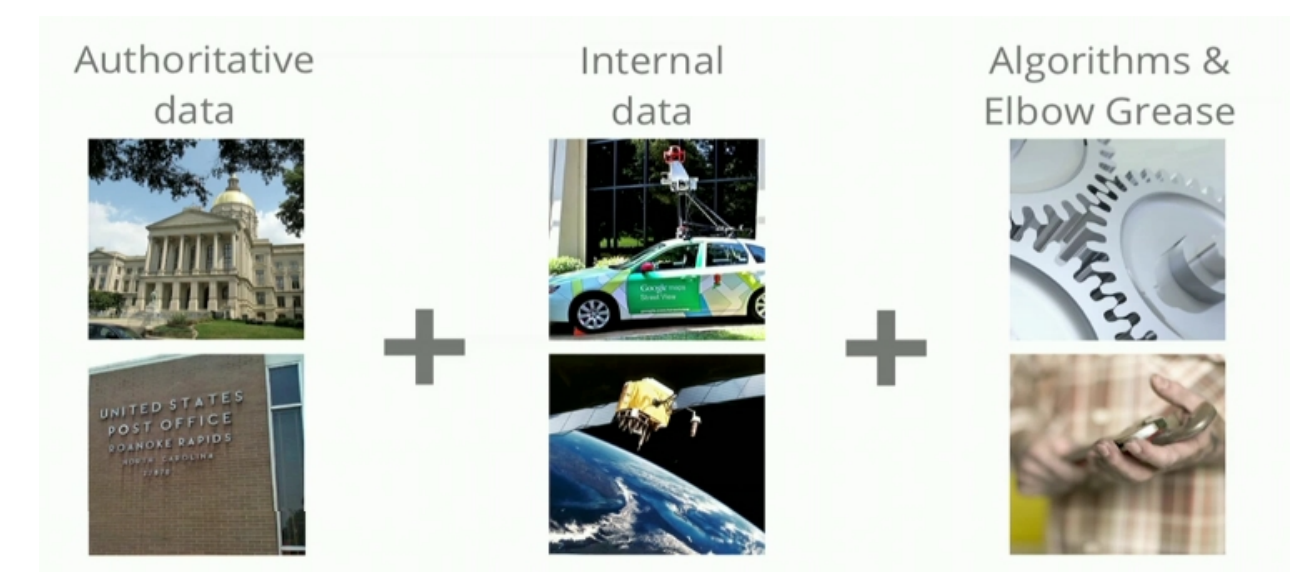

#### <span id="page-4-0"></span>*Műholdképek*

A modern műholdfelvételek ma már annyira pontos, nagy felbontású képeket adnak, hogy képfeldogozó algoritmusok segítségével rengeteg információt ki lehet nyerni egy felvételről. Merre lehet kanyarodni, hány sáv van az úton, hol vannak a zebrák és persze azt is, hogy hogyan kapcsolódnak össze az utak és hol vannak az épületek.

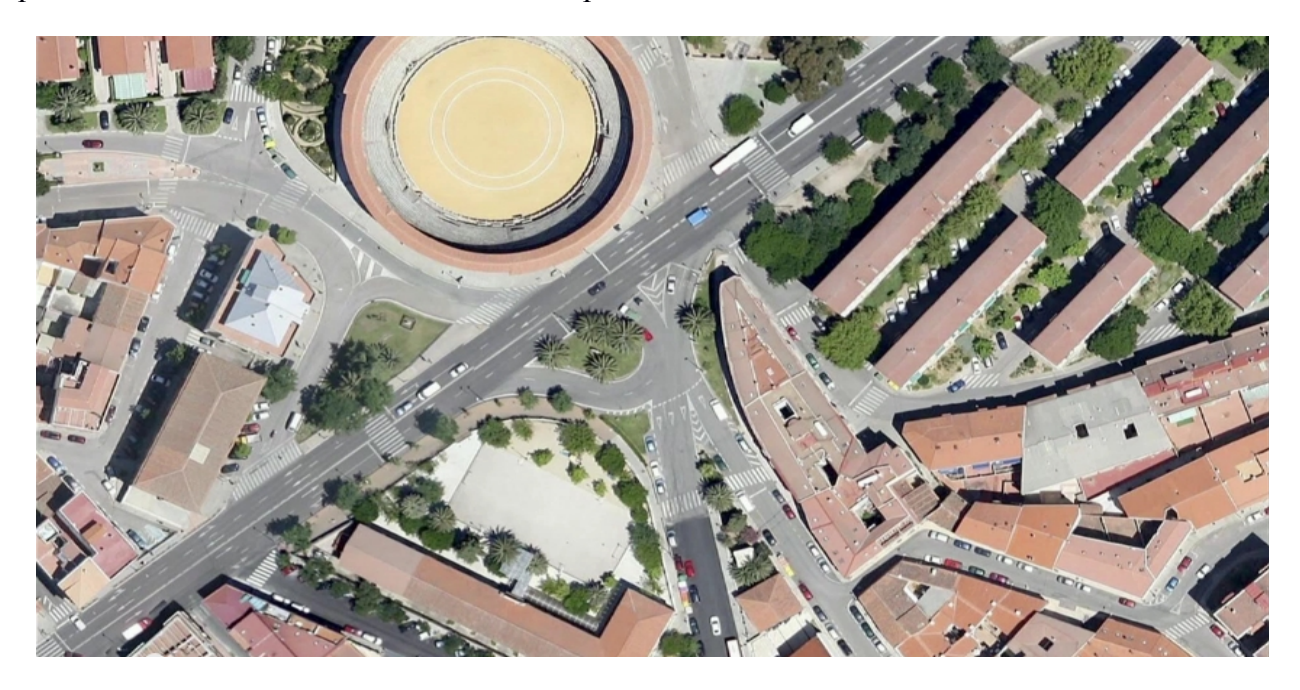

#### <span id="page-5-0"></span>*Street View*

Egy másik információforrás a Street View. A 2007 májusában indított szolgáltatáshoz 2012-re 20 petabyte (2^15) adatot gyűjtöttek össze 50 országban, több mint 3000 városban 5 millió mérföldet vezetve.[4] Ugyancsak képfeldogozó algoritmusok segítéségével utcanevek, házszámok, biciklisáv és üzleti logók nyeretőek ki a képekről. Továbbá nagyon hasznos, hogy az utcaképek segítségével megerősíthetik azt az információt, amit a műholdképekből nyertek ki, tehát a két adatforrás egymást kiegészítve használható a leghatékonyabban.

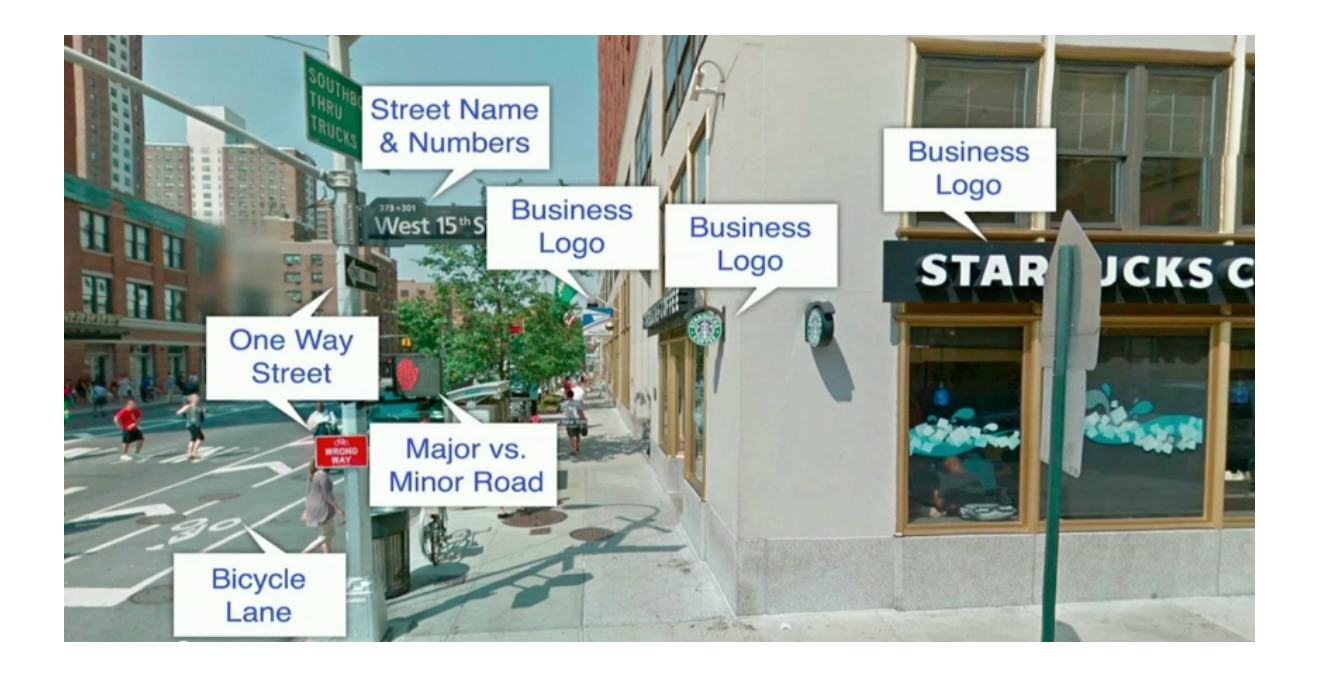

#### <span id="page-6-0"></span>**Algoritmusok és a "strapa"**

A különböző módon begyűjtött adatokat tehát a Google egy belső szoftverének (Atlas) segítségével a magasan képzett munkaerő (operátor) térképpé formálja. Például a Street View segítségével egy operátor eldöntheti, hogy egy kereszteződésbe behajtva milyen irányba haladhat tovább. Az Atlas segítségével egy különleges nézőpontból kiválasztja a kérdéses területet.

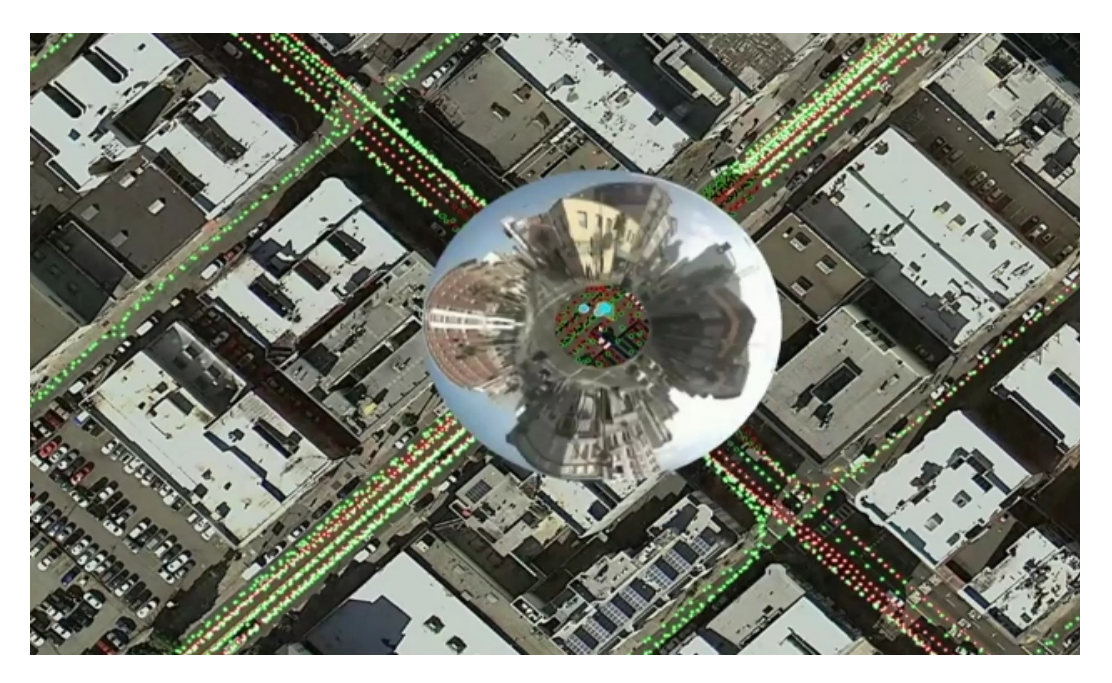

Majd a kereszteződést kiválasztva egy másik nézetben láthatja az algoritmusok állat generált forgalmi szabályokat. A képen a sárga a behajtási, a zöld a helyes, a piros pedig a tiltott irányt jelöli.

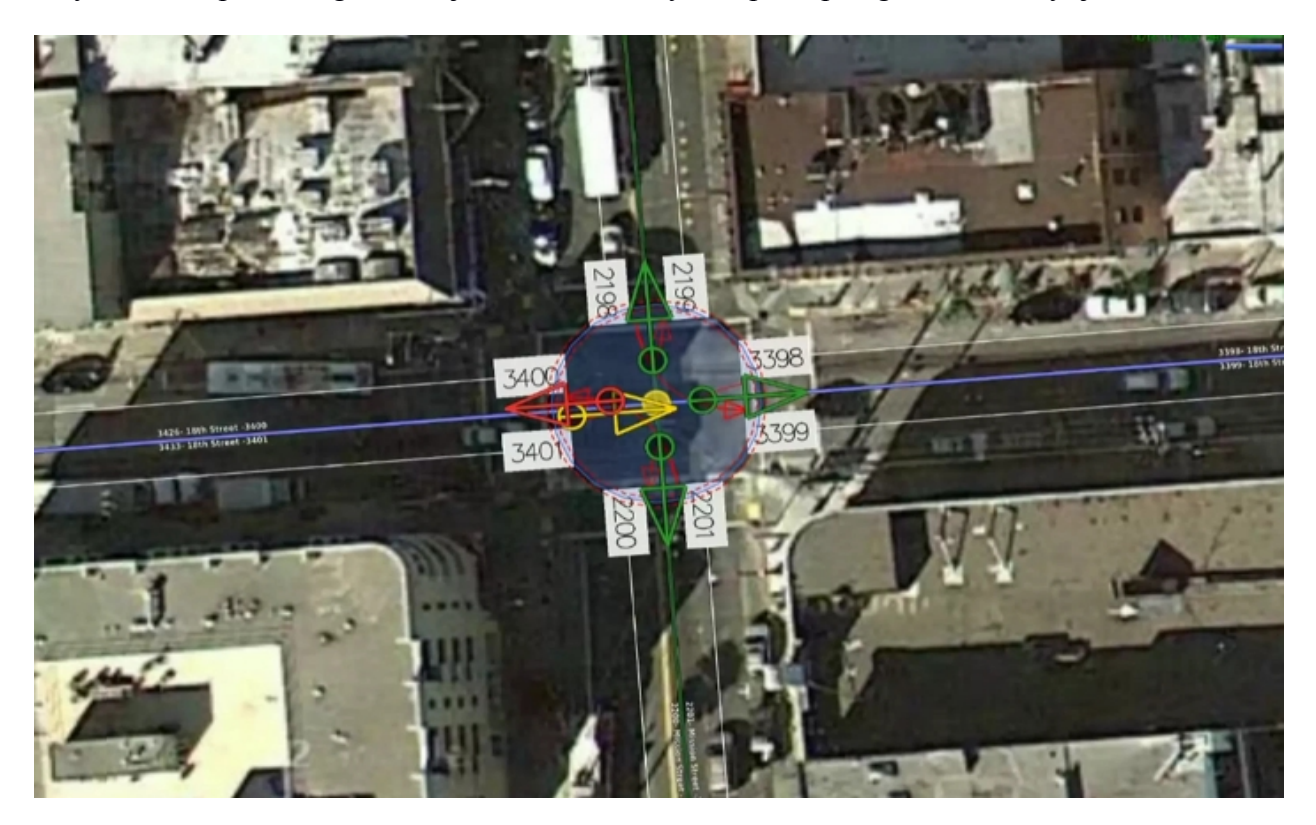

Ekkor az operátor Street View nézetbe váltva, megerősítheti vagy éppenséggel fölülírhatja az eddigi szabályokat, de csakis valamilyen indoklás segítségével, ami mondjuk egy forgalmi tábla. Ezek a folyamatok automatikusan hajtódnak végre, de természetesen valamikor elengedhetetlen az emberi beavatkozás.

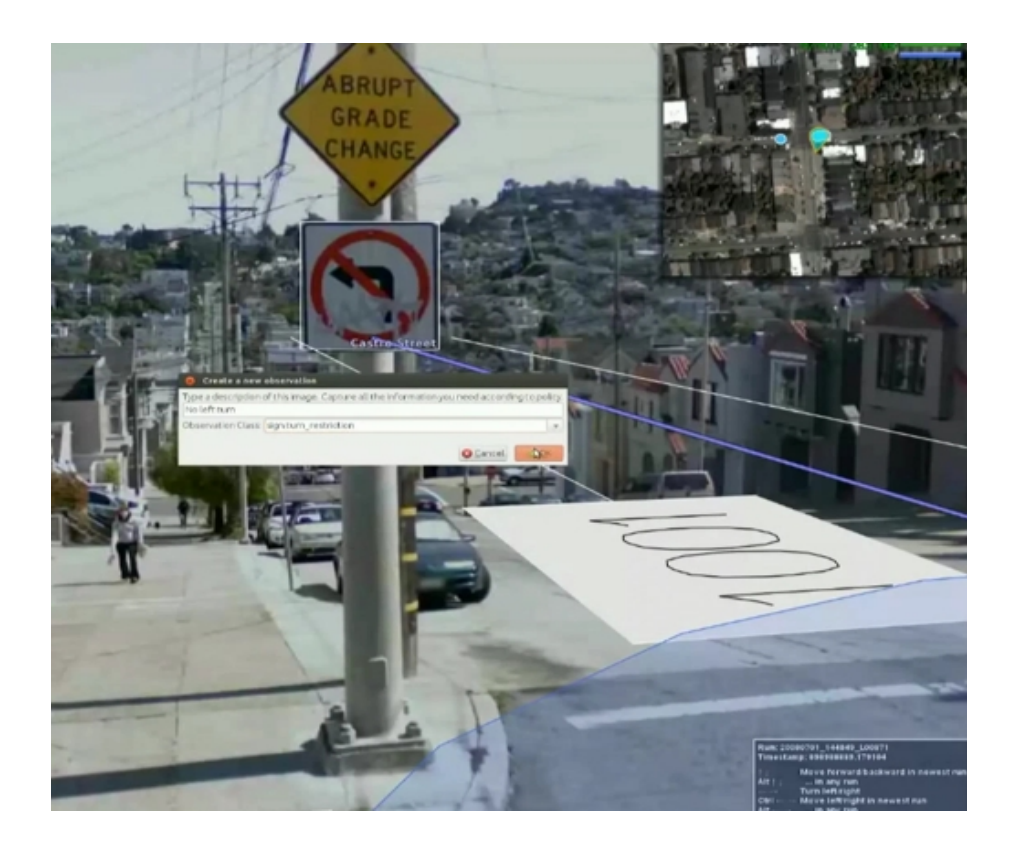

A rendszer képes ajánlásokat is tenni az esetleges hibákra. A Google által anonim módon a telefonunkról begyűjtött adatokból fel tud ismerni egy esetlegesen egyirányú utcát is. Ha ez az adatbázisban egy kétirányú utcaként van eltárolva, akkor az Atlas jelez az operátoroknak akiknek ki kell javítaniuk a hibát, és valahogy meg kell indokolniuk a döntésüket. Továbbá biztosítandó, hogy ez a javítás konzisztensen kerüljön be a rendszerbe, tehát hasonló hibák ne születhessenek a javított adatra.

Az igazán nagy munka abban van, hogy az adatszolgáltatóktól megszerzett adatokat a műholdképre igazítsák nagy részben kézzel viszik be. Az alsó kép bal oldalán a Tiger[5] nevezetű amerikai hivatali térkép illesztése látható a műholdképre, a jobb oldalán pedig a Ground Truth utáni eredmény. Amellett, hogy megfelelő kereszteződések és utak kerültek a térképre, fontos észrevenni, az utak különböző ranggal vannak jelölve. A zöld ez esetben az autópályát jelöli a piros főutat, a kék pedig egy alsóbb rendű utat.

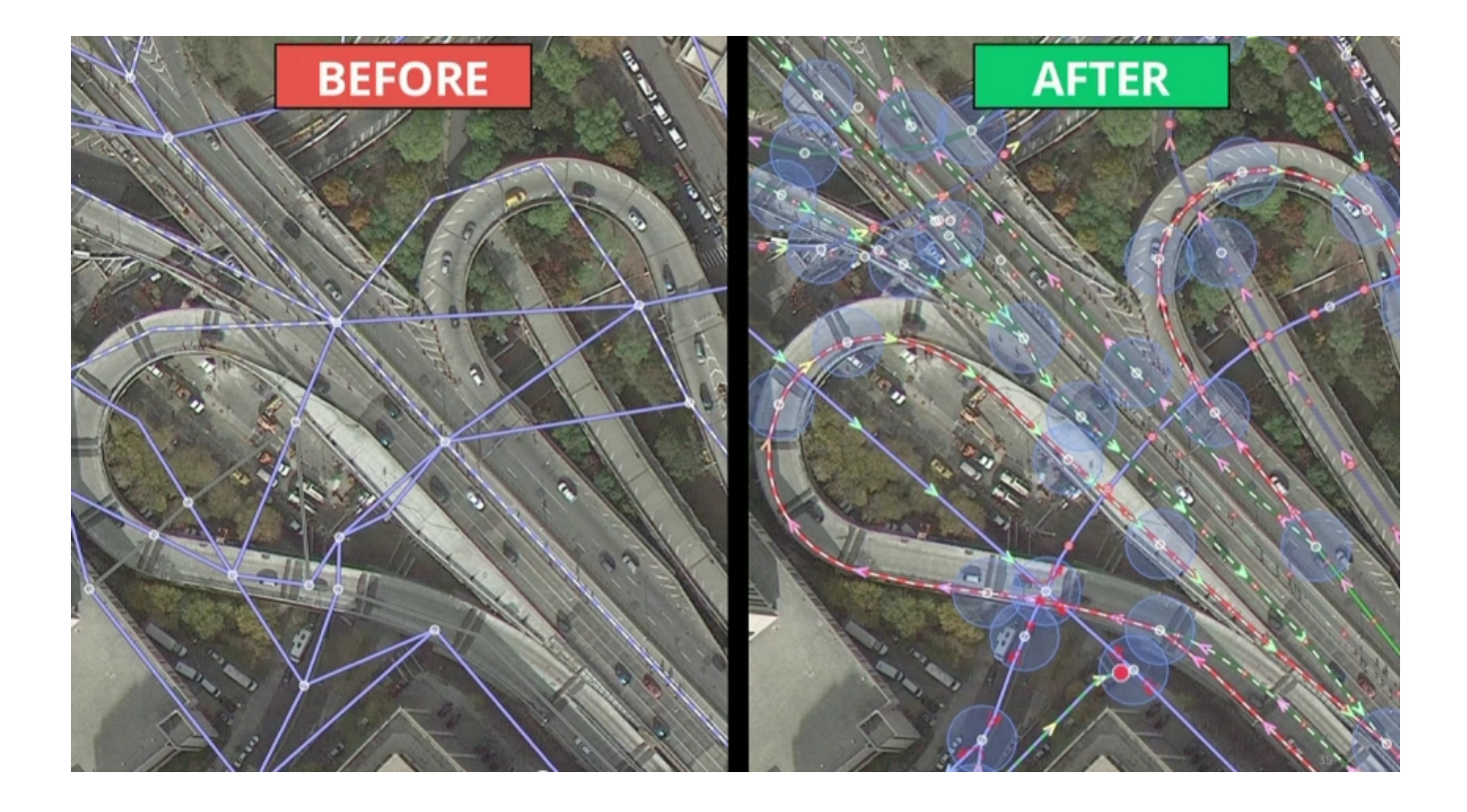

Néha az algoritmusok által generált úthálózat elcsúszik a valóságostól, mint ahogy az alábbiképen is látható, ilyenkor kézzel javítják a hibát. Az operátornak elég csak pár pontot a helyére húznia a térképen, a többit már az algoritmusok meg tudják csinálni.

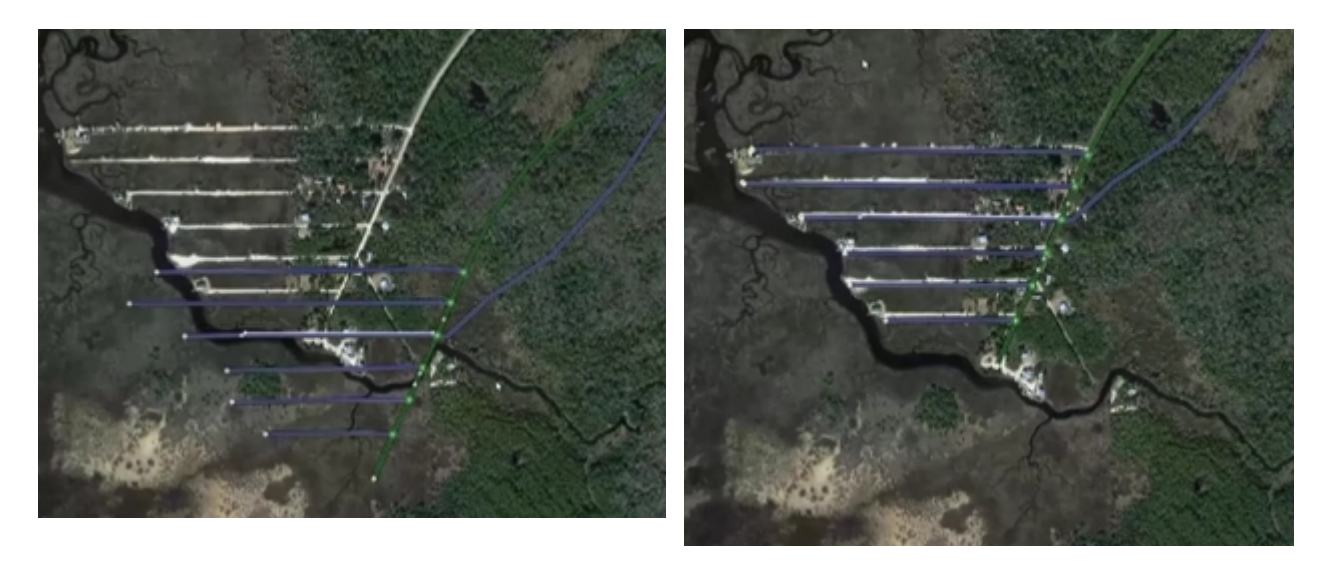

#### <span id="page-10-1"></span>**Bevezetések**

Az utóbbi öt évben 43 országban alkalmazták a Ground Truth. Először 2009-ben Amerikában és Mexikóban vezették be, utoljára Indonézia kerül fel a listára. Hazánkban 2012-ban a Street View indításával egyidőben került bevezetésre.

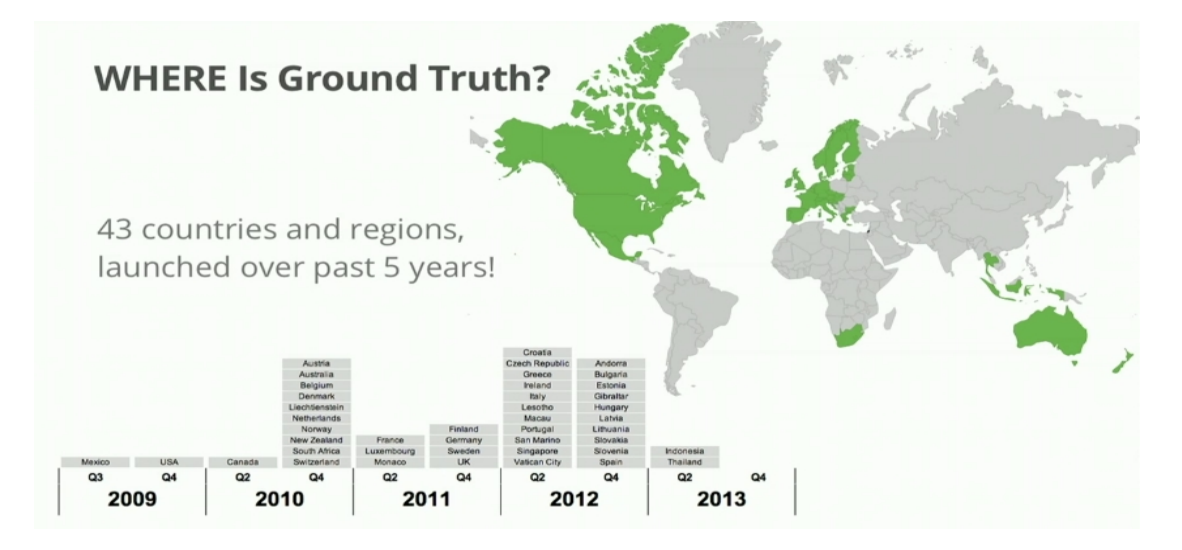

#### <span id="page-10-0"></span>**Hibabejelentés és szerkesztés**

Hibabejelentést legegyszerűbben a telefonunkon található Google Maps alkalmazás segítségével tehetjük meg. Bekapcsolt GPS mellett a megfelelő menüpont kiválasztásával a rendszer végigvezet minket egy varázslón, mely először is arra kíváncsi, hogy milyen működést is várnánk el, másodszor pedig azt, hogy most hogyan működik a rendszer. Természetesen lehetőségünk van a számítógépről is hibabejelentést tenni.

Magánember is szerkesztheti a térképet a Mapmaker segítségével. Ez az Atlashoz hasonló eszköz, mellyel egyszerű módosítási javaslatokat tehetünk, amit egy operátornak vagy egy másik megbízható felhasználónak kell jóváhagynia ahhoz, hogy a változtatásunk bekerüljön a Google adatbázisába. A Tímár utcai felüljáró hozzáadásán keresztül bemutatom, hogyan lehet az eszközt használni. Fontos megjegyeznem: a Mapmaker használatához Google Account szükséges, és út hozzáadásán kívül egyéb dolgokat is megtehetünk, mint például: új épületet, folyót, parkot, erdőt, boltot adhatunk a térképhez a temérdek sok lehetőség közül.

 1. A térképen elnavigálunk a hozzáadandó helyhez és egy legördülő menüből kiválasztjuk, hogy egy gyalogos/kerékpáros felüljárót fogunk kijelölni.

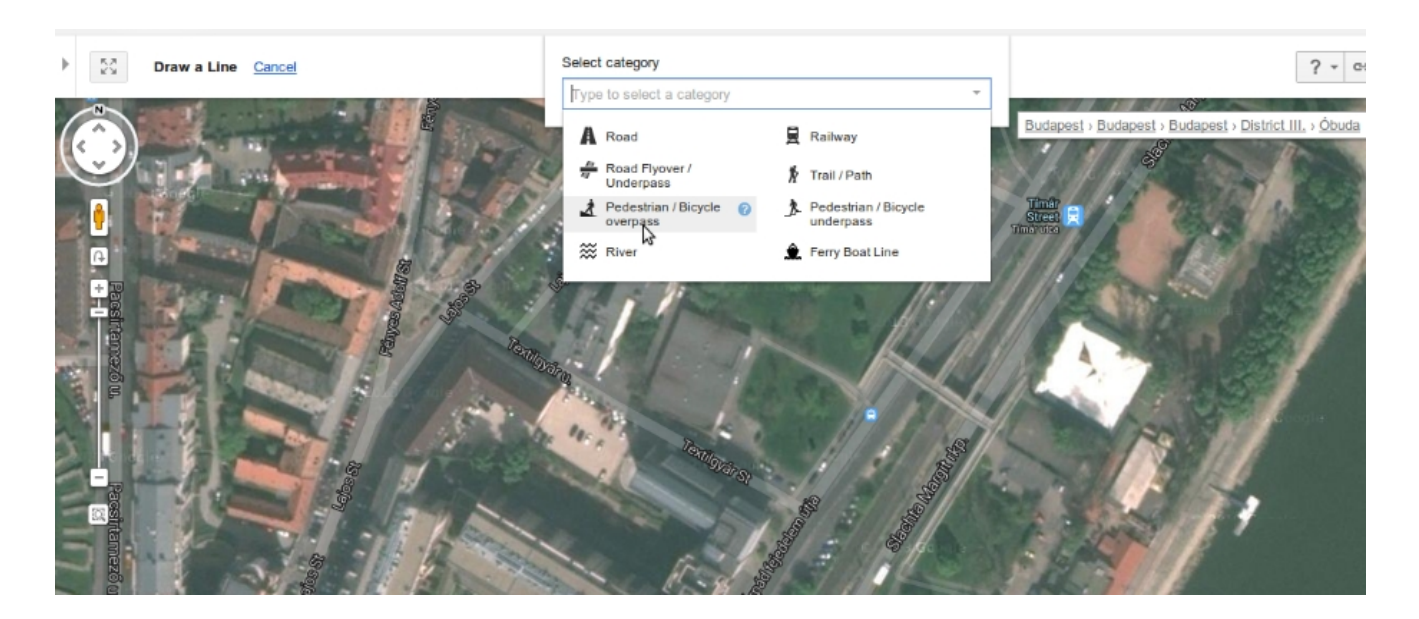

 2. Én csak az A és B pontok között jelöltem ki a felüljárót. Aki ismeri a helyet az tudja, hogy az Árpád Fejedelem útjával párhuzamosan lehet feljutni a felüljáróra. A Ground Truth-ban működő algoritmusok kitalálták ezt és hozzávették a feljutási lehetőségeket a kijelöléshez.

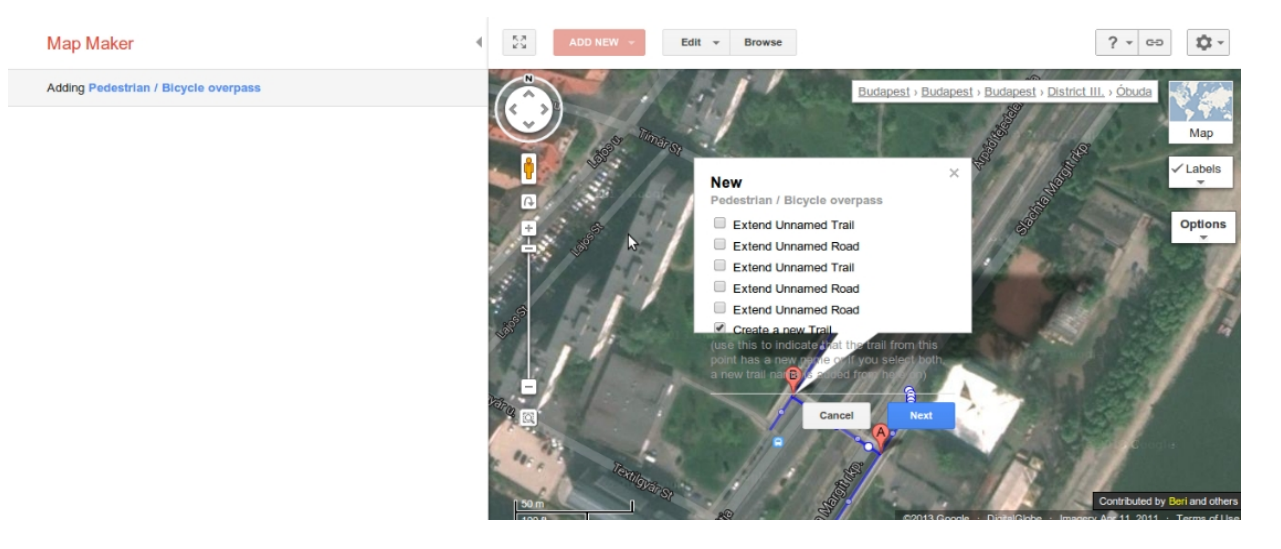

 3. A kijelölést már csak el kell fogadnunk, majd az utolsó lépésben pár beállítás megadása után elmenthetjük a módosítást, amiről emailban értesítést kapunk. A következő beállításokat adhatjuk meg: az út neve egy adott nyelven, típusa, van-e járda, út besorolása, útburkolat típusa, az út állapota, befejezték-e az építését és hogy mindkét irányból használható-e.

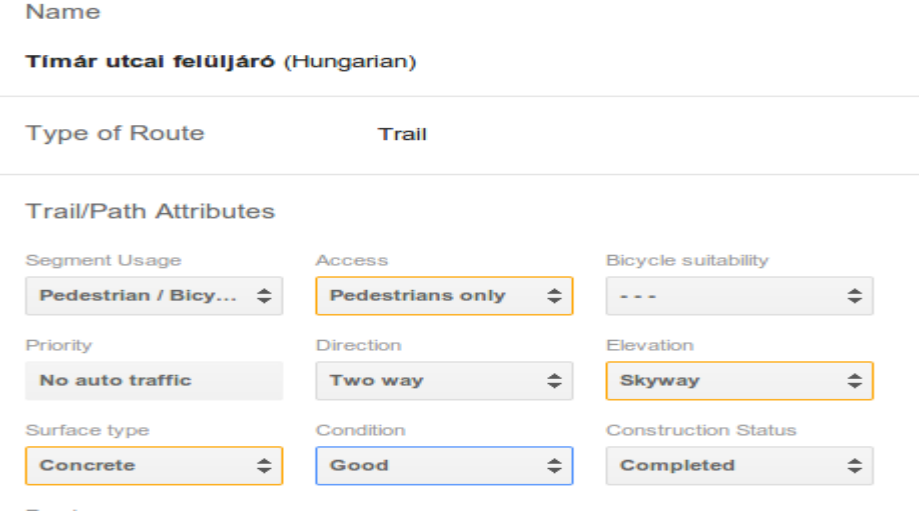

A leírásból is érzékelhető, hogy milyen könnyedén tehetünk meg magunk is módosításokat a térképen, ehhez pedig elengedhetetlen az a technológia, amit a Ground Truth projekttel vezet(ett) be a Google. Mi átlagemberek is érzékelhetjük ezt az intelligenciát például akkor, mikor a felüljáró két végének kijelölésekor a rendszer automatikusan felismerte a feljárókat.

#### <span id="page-13-1"></span>**Források**

- 1. http://en.wikipedia.org/wiki/Google\_Maps#History
- 2. http://hu.wikipedia.org/wiki/Mercator-vet%C3%BClet
- 3. http://en.wikipedia.org/wiki/Ground\_truth
- 4. http://en.wikipedia.org/wiki/Google\_Street\_View#Coverage
- 5. <http://www.census.gov/geo/maps-data/data/tiger.html>

A képeket a Mapmakeres pédán kívül mint a Google I/O 2013 – Ground Truth című videóbal vágtam ki. http://www.youtube.com/watch?v=FsbLEtS0uls

#### <span id="page-13-0"></span>**Hasznos linkek**

<http://www.google.com/mapmaker>

[http://www.theatlantic.com/technology/archive/2012/09/how-google-builds-its-maps-and-what-it](http://www.theatlantic.com/technology/archive/2012/09/how-google-builds-its-maps-and-what-it-means-for-the-future-of-everything/261913/)[means-for-the-future-of-everything/261913/](http://www.theatlantic.com/technology/archive/2012/09/how-google-builds-its-maps-and-what-it-means-for-the-future-of-everything/261913/)

<http://www.bbc.co.uk/news/technology-19536269>

[http://geospatialworld.net/News/View.aspx?ID=27420\\_Article](http://geospatialworld.net/News/View.aspx?ID=27420_Article)

[http://www.huffingtonpost.com/2013/01/21/google-maps-editor-ground-truth-team\\_n\\_2516924.html](http://www.huffingtonpost.com/2013/01/21/google-maps-editor-ground-truth-team_n_2516924.html)

http://www.engadget.com/2011/12/15/google-streamlines-map-maker-wants-you-to-start-crafting-your- $\Omega$